## CSCI 4061: Input/Output with Files, Pipes

Chris Kauffman

#### *Last Updated: Mon Feb 15 05:02:57 PM CST 2021*

## **Logistics**

#### Reading

Stevens/Rago Ch 3, 4, 5, 6

#### Goals

- ▶ Standard IO library
- ▶ File Descriptors
- ▶ open()/close()
- $\blacktriangleright$  read()/write()
- $\blacktriangleright$  dup2() / dup()
- ▶ Pipes

#### **Assignments**

- ▶ Lab03: Expand buffer with realloc()
- $\blacktriangleright$  HW03: Ditto + read() + child control
- ▶ All have important techniques necessary for P1
- ▶ P1 Commando Ongoing: finish techniques required by Mon 2/15 lecture

## Exercise: C Standard I/O Functions

Recall basic I/O functions from the C Standard Library header stdio.h

- 1. Printing things to the screen?
- 2. Opening a file?
- 3. Closing a file?
- 4. Printing to a file?
- 5. Scanning from terminal or file?
- 6. Get whole lines of text?
- 7. Names for standard input, output, error

Give samples of function calls

Write your answers in a text file so a team member can share screens

## **Answers**: C Standard I/O Functions

Recall basic I/O functions from the C Standard Library header stdio.h

```
1 printf("%d is a number",5); Printing things to the screen?
2 FILE *file = fopen("myfile.txt","r"); Opening a file?
3 fclose(file); Close a file?
4 fprintf(file,"%d is a number",5); Printing to a file?
5 scanf("%d %f",&myint,&mydouble); Scanning from terminal
   fscanf(file2,"%d %f",&myint,&mydouble); or file?
6 result = fgets(charbuf, 1024, file); Get whole lines of text?
7 FILE *stdin, *stdout, *stderr; Names for standard input, etc
```
*The standard I/O library was written by Dennis Ritchie around 1975. –Stevens and Rago*

- $\triangleright$  Assuming you are familiar with these and could look up others like fgetc() (single char) and fread() (read binary)
- $\blacktriangleright$  Library Functions: available with any compliant C compiler
- ▶ On Unix systems, fscanf(), FILE\*, and the like are backed by lower level System Calls and Kernel Data Structures

### The Process Table

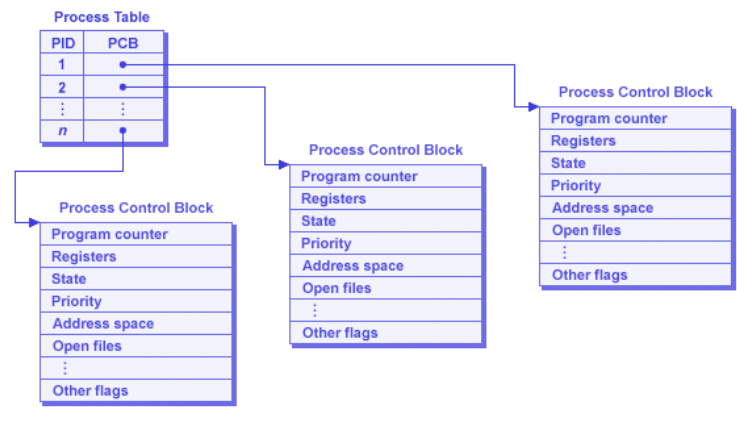

Source: SO What is the Linux Process Table?

- ▶ OS maintains data on all processes in a Process Table
- ▶ Process Table Entry *≈* Process Control Block
- $\triangleright$  Contains info like PID, instruction that process is executing<sup>\*</sup>, Virtual Memory Address Space and **Files in Use**

## File Descriptors

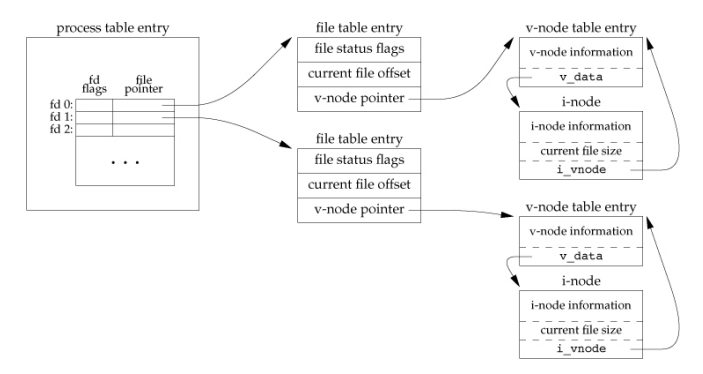

- ▶ Each Process Table entry contains a table of open files
- ▶ A use program refers to these via **File Descriptors**
- ▶ File Descriptor is an integer index into Kernel's table int fd = open("some\_file.txt", O\_RDONLY);
- $\blacktriangleright$  FD Table entry refers to other Kernel/OS data structures

#### File Descriptors are Multi-Purpose

- ▶ Unix tries to provide most things via files/file descriptor
- ▶ Many Unix system actions are handled via read()-from or write()-to file descriptors
- $\blacktriangleright$  File descriptors allow interaction with standard like myfile.txt or commando.c to read/change them
- ▶ FD's also allow interaction with many other things
	- ▶ Pipes for interprocess communication
	- ▶ Sockets for network communication
	- ▶ Special files to manipulate terminal, audio, graphics, etc.
	- ▶ Raw blocks of memory for Shared Memory communication
	- ▶ Even processes themselves have special files in the file system: ProcFS in /proc/PID#, provide info on running process
- ▶ We will focus on standard File I/O using FDs Now and touch on some broader uses Later
- ▶ Also must discuss interactions between previous and new System Calls like

**What happens with open() files when calling fork()?**

7

#### Open and Close: File Descriptors for Files

```
#include <sys/stat.h>
#include <fcntl.h>
int fd1 = open("firstfile", 0_RRDONLY); // read only<br>if(fd1 == -1){ // check for
                                       // check for errors on open
 perror("Failed to open 'firstfile'");
}
int fd2 = open("secndfile", O_WRONLY); // write only, fails if not found
int fd3 = open("thirdfile", O_WRONLY | O_CREAT); // write only, create if needed
int fd4 = open("forthfile", O_WRONLY | O_CREAT | O_APPEND); // append if existing
// 'man 3 open' will list all the O_xxx options when opening.
// Other common options: O_RDONLY, O_RDWR, O_EXEC
...; // Do stuff with open files
int result = close(fd1): // close the file associated with fd1
if(result == -1){ // check for an error
  perror("Couldn't close 'firstfile'");
}
```
open() / close() show common features of many system calls

- $\blacktriangleright$  Returns -1 on errors
- $\triangleright$  Show errors using the perror() function
- $\triangleright$  Use of vertical pipe (|) to bitwise-OR several options

## read() from File Descriptors

```
1 // read_some.c: Basic demonstration of reading data from
2 // a file using open(), read(), close() system calls.
3
4 #define SIZE 128
5
6 {
     int in fd = open(in_name, 0_RDOMLY);8 char buffer[SIZE];
9 int bytes read = read(in fd, buffer, SIZE);
10 }
```
▶ Read up to SIZE from an open file descriptor

- ▶ Bytes stored in buffer, overwrite it
- $\blacktriangleright$  Return value is number of bytes read,  $-1$  for error
- ▶ SIZE commonly defined but can be variable, constant, etc
- ▶ **Examine read\_some.c**: explain what's happening

#### **Warnings**

- ▶ Bad things happen if buffer is actually smaller than SIZE
- ▶ read() does NOT null terminate, add \0 manually if needed

#### Exercise: Behavior of read()

```
8 // count bytes.c
 9 #define BUFSIZE 4
10
11 int main(int argc, char *argv[]){
12 char *infile = argv[1];
13 int in_fd = open(infile,O_RDONLY);
14 char buf [BUFSIZE];<br>15 int nread, total=0
15 int nread, total=0;<br>16 while(1){
16 while(1){<br>17 nread =
17 nread = read(in_fd,buf,BUFSIZE-1);<br>18 if(nread == 0){
18 if (nread == 0) {<br>19 break:
        break;
\frac{20}{21}21 buf[nread] = '\0;<br>22 total += nread:
        total += nread:23 printf("read: '%s'\n",buf);<br>24 }
24 }
25 printf("%d bytes total\n",total);
26 close(in_fd);
27 return 0;
28 }
```
Run count\_bytes.c on file data.txt

> cat data.txt ABCDEFGHIJ > gcc count\_bytes.c > ./a.out data.txt ???

- 1. Explain control flow within program
- 2. Predict output of program

#### Answers: Behavior of read()

```
=TNITIAL STATE==
data.txt: ABCDEFGHIJ\n
position: ^<br>buf: |?
         |? ? ? ? |0 1 2 3
nread: 0
total: 0
==TTERATION 1==buf [nread] = ' \0'total+= nread;
data.txt: ABCDEFGHIJ\n
position:<br>buf:
         |A \ B \ C \ \ 10|0 1 2 3
nread: 3
total: 3
output: 'ABC'
```

```
=TTERATION 2=nread = read(in fd,buf,3);buf [nread] = \sqrt{0}total+= nread;
printf("read: '%s'\n",buf);
data.txt: ABCDEFGHIJ\n
position:<br>buf:
         ID E F \ 00 1 2 3nread: 3
```

```
total: 6
output: 'DEF'
```

```
nread = read(in fd,buf,3);printf("read: '%s'\n",buf);
```

```
=TTERATION 3==
nread = read(in fd,buf,3);buf [nread] = ' \0'total+= nread;
printf("read: '%s'\n",buf);
```

```
data.txt: ABCDEFGHIJ\n
position: ^
buf: |G H I \0|
         0 1 2 3
nread: 3
total: 9
output: 'GHI'
```

```
=TTERATION 4=nread = read(in fd,buf,3);buf [nread] = ' \0'total+= nread;
printf("read: '%s'\n",buf);
```

```
data.txt: ABCDEFGHIJ\n
position:<br>buf:
           |J \n\in \mathbb{Q}0 1 2 3nread: 2<br>total: 11total:output: 'J\n'
```

```
=TTERATION 5==
nread = read(in fd,buf,3);if(nread == 0)break;
}
```

```
data.txt: ABCDEFGHIJ\n
position: ^
buf: |J \n\0\0|
         0 1 2 3
nread: 0
total: 11
output: 11 bytes total
```
#### Answers: Behavior of read()

Take-Aways from count\_bytes.c include

- ▶ OS maintains **file positions** for each open File Descriptor
- ▶ I/O functions like read() use/change position **in a file**
- $\triangleright$  read() ing into program arrays overwrites data there
- ▶ OS **does not** update positions in user arrays: programmer must do this in their program logic
- $\triangleright$  read() returns  $\#$  of bytes read, may be less than requested
- $\triangleright$  read() returns 0 when at end of a file

# Exercise: write() to File Descriptors

```
1 #define SIZE 128
2
3 {
4 int out_fd = open(out_name, 0_WRONLY);<br>5 char buffer[SIZE];
5 char buffer[SIZE];<br>6 int bytes_written
      int bytes_written = write(out_fd, buffer, SIZE);
7 }
```
- ▶ Write up to SIZE bytes to open file descriptor
- ▶ Bytes taken from buffer, leave it intact
- ▶ Return value is number of bytes written, -1 for error

#### Questions on write\_then\_read.c

- ▶ Download, Compile, Run: https://z.umn.edu/write\_then\_read
- ▶ Explain Output, differences between write() / printf()

#### Answers: write() to File Descriptors

> gcc write\_then\_read.c > ./a.out 0. Recreating empty existing.txt 1. Opening file existing.txt for writing 2. Writing to file existing.txt 3. Wrote 128 bytes to existing.txt 4. Opening existing.txt for reading 5. Reading up to 128 bytes from existing.txt 6. Read 127 chars, printf()'ing: here is some text to write 7. printf()'ing 127 characters individually here is some text to write\0\0\0hello\0\0\0\0\0\0\0\0\0\0\0\0\0\0\0\0\0\0\0\0\0\0\0\0\0\0\0\0\0\0\0\0\0\0\0\0\0\0\0\0\0\0\0\0\0\0\0\0\0\0\0\0\0\0\0\0\0\0\0\0\0\0\0\0\0\0\0\0\0\0\0\0\0\0\0\0\0\0\0\0\0\0\0\0\0\0\0\0\0\0\0\0\0\0 8. write()'ing 127 characters to screen here is some text to write^@^@^@hello^@^@^@^@^@^@^@^@^@^@^@^@^@^@^@^@^@^@^@^@^@^@^@^@^@^@^@^@^@^@^@^@^@^@^@^@^@^@^@^@^@^@^@^@^@^@^@^@^@^@^@^@^@^@^@^@^@^@^@^@^@^@^@^@^@^@^@^@^@^@^@^@^@^@^@^@^@^@^@^@^@^@^@^@^@^@^@^@^@^@^@^@^@^@

## read()/write() work with bytes

- $\blacktriangleright$  In C, general correspondence between byte and the char type
- ▶ Not so for other types: int is often 4 bytes
- $\blacktriangleright$  Requires care with non-char types
- $\blacktriangleright$  All calls read/write actual bytes

```
#define COUNT 16
int out ints[COUNT]; \frac{1}{2} // array of 16 integers
int bufsize = sizeof(int)*COUNT; // size in bytes of array
...;
write(out fd, out ints, bufsize): // write whole buffer
int in ints[COUNT];
...;
read(in_fd, in_ints, bufsize); // read to capacity of in_ints
```
#### **Questions**

- $\blacktriangleright$  Examine write read ints.c, compile/run
- ▶ Examine contents of integers.dat
- $\blacktriangleright$  Explain what you see

### Standard File Descriptors

- ▶ When a process is born, comes with 3 open file descriptors
- ▶ Related to FILE\* streams in Standard C I/O library
- ▶ Traditionally have FD values given but use the Symbolic name to be safe

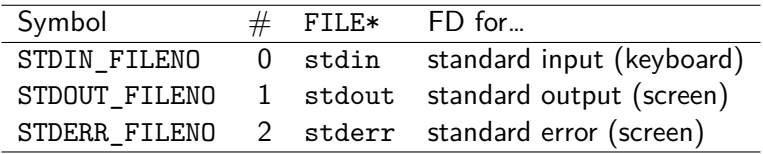

```
// Low level printing to the screen
char message[] = "Wubba lubab dub du;
int length = strlen(message);
write(STDOUT_FILENO, message, length);
```
See low level interactions.c to gain an appreciation for what printf() and its kin can do for you.

### File Descriptors refer to Kernel Structures

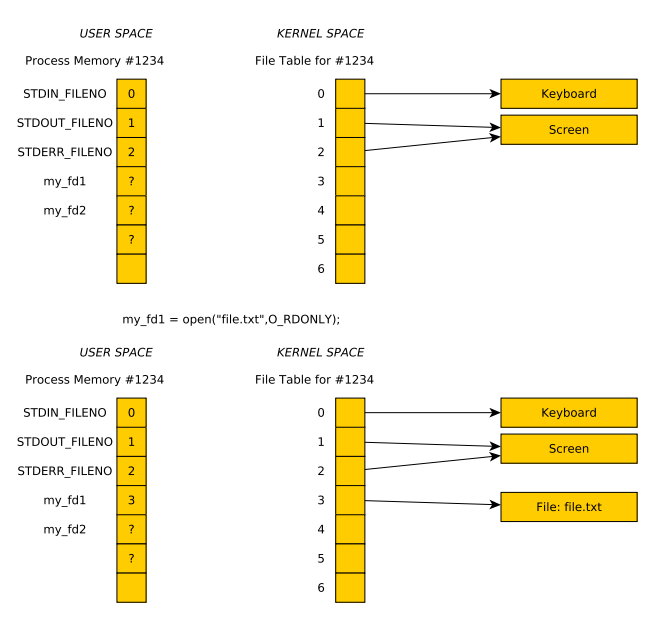

### Shell I/O Redirection

- $\triangleright$  Shells can direct input / output for programs using  $\lt$  and  $\gt$
- ▶ Most common conventions are as follows

\$> some\_program > output.txt # output redirection to output.txt

\$> interactive\_prog < input.txt # read from input.txt rather than typing

\$> some\_program &> everthing.txt # both stdout and stderr to file

\$> some\_program 2> /dev/null # stderr silenced, stdout normal

- ▶ Long output can be saved easily
- ▶ Can save typing input over and over
- ▶ Gets even better with pipes (soon)

## Processes Inherit Open FDs

- ▶ Shells start child processes with fork()
- ▶ Child processes share all open file descriptors with parents
- ▶ By default, Child prints to screen / reads from keyboard input
- ▶ Redirection requires manipulation prior to fork()
- ▶ See: open\_fork.c
- ▶ Experiment with order
	- 1. open() then fork()
	- 2. fork() then open()

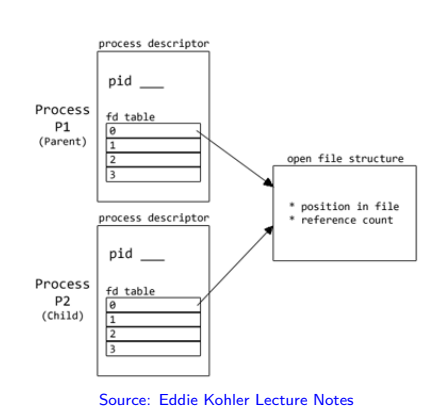

Examine: fork-open-file.pdf for picture explaining effects of open() vs fork() order differences

## Processes Inherit Open FDs: Diagram

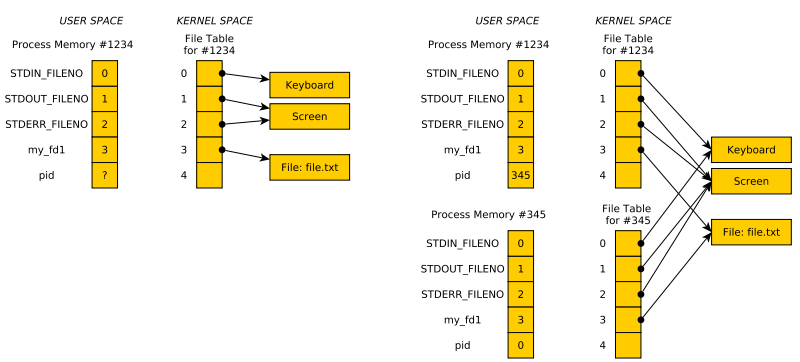

 $A$ FTER:  $pid = fork()$ ;

 $BEFORE: pid = fork();$ 

Typical sequence:

- Parent creates an output\_fd and/or input\_fd
- $\blacktriangleright$  Call fork()
- Child changes standard output to output\_fd and/or input\_fd
- Changing means calls to dup2()

#### Manipulating the File Descriptor Table

- $\triangleright$  System calls dup() and dup2() manipulate the FD table
- $\triangleright$  int backup  $fd = \text{dup}(fd)$ ; : copy a file descriptor
- $d$ up2(src\_fd, dest\_fd); : src\_fd copied to dest\_fd

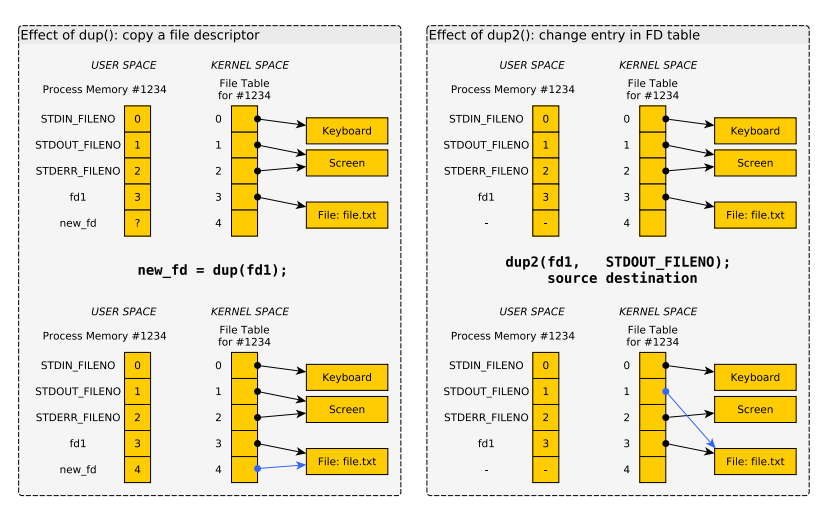

# Exercise: Redirecting Output with dup() / dup2()

- ▶ dup(), dup2(), and fork() can be combined in interesting ways
- ▶ **Diagram** fork-dup.pdf shows how to redirect standard out to a file like a shell does in: ls -l > output.txt

#### Write a program which

1. Prints PID to screen

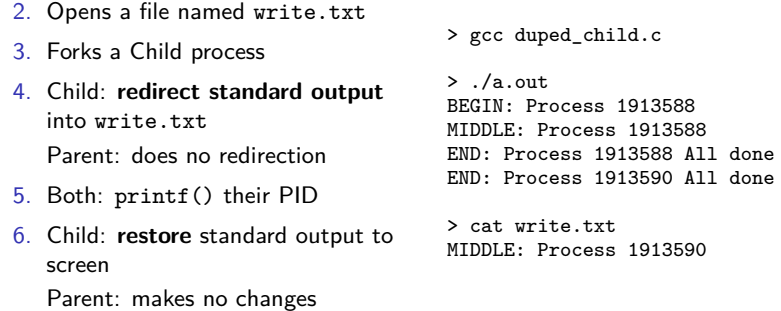

7. Both: printf() "All done"

#### **Answers**: Redirecting Output with dup() / dup2()

```
1 // duped_chld.c: solution to in-class activity on redirecting output
 2 // in child process.
 3 #include <stdio.h>
 4 #include <stdlib.h>
 5 #include <unistd.h>
 6 #include <errno.h>
7 #include <sys/stat.h>
 8 #include <fcntl.h>
 9 #include <string.h>
10
11 int main(int argc, char *argv[]){<br>12 system("echo '' > write.txt"):
      system("echo '' > write.txt"); // ensure file exists, is empty
13 printf("BEGIN: Process %d\n",getpid());
14 int fd = open("write.txt", 0_WRONLY); // open a file<br>15 int backup:
15 int backup;<br>16 mid t child = fork():
16 pid_t child = fork();<br>17 if(child == 0){<br>2/ child only redirects stdout<br>17 if(child == 0){<br>2/ child only redirects stdout
                                               // child only redirects stdout
18 backup = dup(STDOUT_FILENO); // make backup of stdout<br>19 dup2(fd.STDOUT_FILENO); // dup2() alters stdout
      dup2(fd,STDOUT_FILENO); \frac{1}{2} // dup2() alters stdout so child printf() goes into file
20 -21 printf("MIDDLE: Process %d\n",getpid());
22 if (child == 0){<br>23 dup?(backup S)
      dup2(backup,STDOUT_FILENO); // restore stdout }
2425 printf("END: Process %d All done\n",getpid());
26 close(fd);
27 return 0;
28 }
```
## Pipes

- ▶ A mechanism for one process to communicate with another
- ▶ Uses internal OS memory rather than temporary files
- ▶ A great Unix innovation which allows small programs to be strung together to produce big functionality
- ▶ Leads to smaller programs that cooperate
- ▶ Preceding OS's lacked communication between programs meaning programs grew to unmanageable size

## Pipes on the Command Line

Super slick for those familiar with many Unix utilities: string together programs with |, output from first becomes input for second

> ls | grep pdf 00-course-mechanics.pdf 01-introduction.pdf 02-unix-basics.pdf 03-process-basics.pdf 04-making-processes.pdf 05-io-files-pipes.pdf 99-p1-commando.pdf header.pdf > ls | grep pdf | sed 's/pdf/PDF/' 00-course-mechanics.PDF 01-introduction.PDF 02-unix-basics.PDF 03-process-basics.PDF 04-making-processes.PDF 05-io-files-pipes.PDF 99-p1-commando.PDF header.PDF

```
cat file.txt | # Feed input \
tr -sc 'A-Za-z' '\n' | # Translate non-alpha to newline \<br>tr 'A-Z' 'a-z' | # Upper to lower case \
tr 'A-Z' 'a-z'sort | # Duh \<br>uniq -c | # Merge
                             # Merge repeated, add counts \setminussort -rn | # Sort in reverse numerical order \<br>head -n 10 # Print only top 10 lines
                             # Print only top 10 lines
```
## Pipe System Calls

- ▶ Use the pipe() system call
- ▶ Argument is an array of 2 integers
- ▶ Filled by OS with file descriptors of opened pipe
- ▶ 0th entry is for reading
- $\blacktriangleright$  1th entry is for writing

```
int my_pipe[2]; // array of 2 file descriptors
int result = pipe(my_pipe); // now filled with 2 fds by system
char msg[128] = "hello world";int nwritten = write(my_pipe[1], msg, strlen(msg)+1);
char buffer[128];
int nread = read(my_pipe[0], buffer, 128);
close(my_pipe[0]);
close(my_pipe[1]);
```
pipe-dup.pdf diagram to shows how to redirect standard output to a pipe so printf() would go into the pipe for later reading

## C Standard I/O Implementation

Typical Unix implementation of standard I/O library FILE is

- $\blacktriangleright$  A file descriptor
- ▶ Some buffers with positions
- ▶ Some options controlling buffering

```
From /usr/lib/libio.h
```

```
From /usr/include/bits/types/struct_FILE.h
```

```
struct _IO_FILE {
 int _flags; <br> char* _IO_read_ptr; // buffers
                                // buffers for read/write and
 char* IO read end; // positions within them
 char* \overline{10} read base:
 char* IO write base:
 ...;<br>int fileno:
                                // unix file descriptor
  ...;
  _IO_lock_t *_lock; // locking
};
```
Exercise: Subtleties of Mixing Standard and Low-Level I/O

```
3K.txt:
 1 2 3 4 5 6 7 8 9 10 11 12 13 14...
37 38 39 40 41 42 43 44 45 46 47 ...
70 71 72 73 74 75 76 77 78 79 80 ...
102 103 104 105 106 107 108 109 1...
...
 1 // mixed_std_low.c: mix C Standard
 2 // and Unix I/O calls. pain++;
 3 #include <stdio.h>
 4 #include <unistd.h>
 5
    6 int main(int argc, char *argv[]){
 7 FILE *input = fopen("3K.txt", "r");
 8 int first;
 9 fscanf(input, "%d", &first);
10 printf("FIRST: %d\n",first);
11
12 int fd = fileno(input);<br>13 char buf [64]:
      char buf[64]:
14 read(fd, buf, 63);
15 buf[63] = '\0';16 printf("NEXT: %s\n",buf);
17
18 return 0;
19 }
```
Sample compile/run:

```
> gcc mixed_std_low.c
> ./a.out
FIRST: 1
NEXT: 41 1042 1043 1044 1045
```
- $\blacktriangleright$  Explain output of program given input file
- $\blacktriangleright$  Use knowledge that **buffering** occurs internally for standard I/O library

Answers: Subtleties of Mixing Standard and Low-Level I/O

- ▶ C standard I/O calls like printf / fprintf() and scanf() / fscanf() use internal buffering
- ▶ A call to fscanf(file, "%d", &x) will read a large chunk from a file but only process part of it
- ▶ From OS perspective, associated file descriptor has advanced forwards / read a bunch
- ▶ The data is in a hidden "buffer" associated with a FILE \*file, used by fscanf()

#### Output Also buffered, Always fclose()

- ▶ Output is also buffered: output buffering.c
- ▶ Output may be lost if FILE\* are not fclose()'d: closing will flush remaining output into a file
- ▶ See fail\_to\_write.c
- ▶ File descriptors always get flushed out by OS when a program ends BUT FILE\* requires user action

## Controlling FILE Buffering

```
#include <stdio.h>
void setbuf(FILE *stream, char *buf);
void setbuffer(FILE *stream, char *buf, size t size);
void setlinebuf(FILE *stream);
int setvbuf(FILE *stream, char *buf, int mode, size t size);
```
Above functions change buffering behavior of standard C I/O Examples:

```
// 1. Set full "block" buffering for stdout, use outbuf
#define BUFSIZE 64
char outbuf [BUFSIZE] = \{\}:
setvbuf(stdout, outbuf, IOFBF, BUFSIZE);
```
// 2. Turn off buffering of stdout, output immediately printed setvbuf(stdout, NULL, IONBF, 0);

**ALL of you** will write the 2nd example in a program soon. What program?